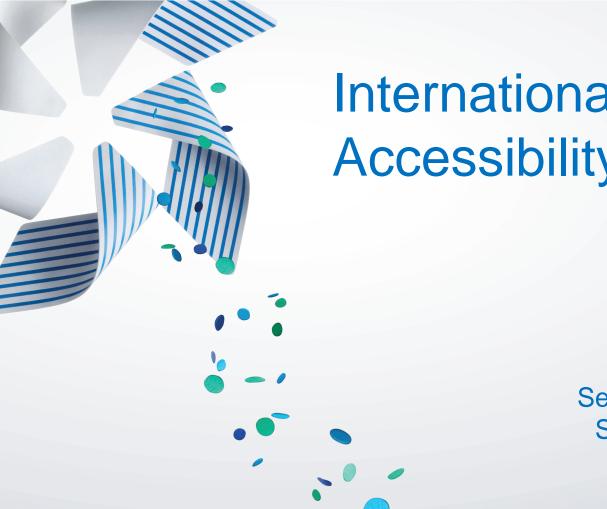

Internationalization and Accessibility proof apps

Suyash Joshi

Senior Software Engineer San Francisco Bay Area Oracle

### **Overview & Agenda : Tizen Web SDK (HTML5)**

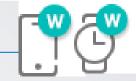

# Globalization of Tizen app (g18n) • TAU for g18n • Accessibility Enablement for Tizen applications (ally)

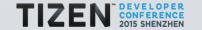

### Internationalization: Think Global Act Global \$, ¥, €, £

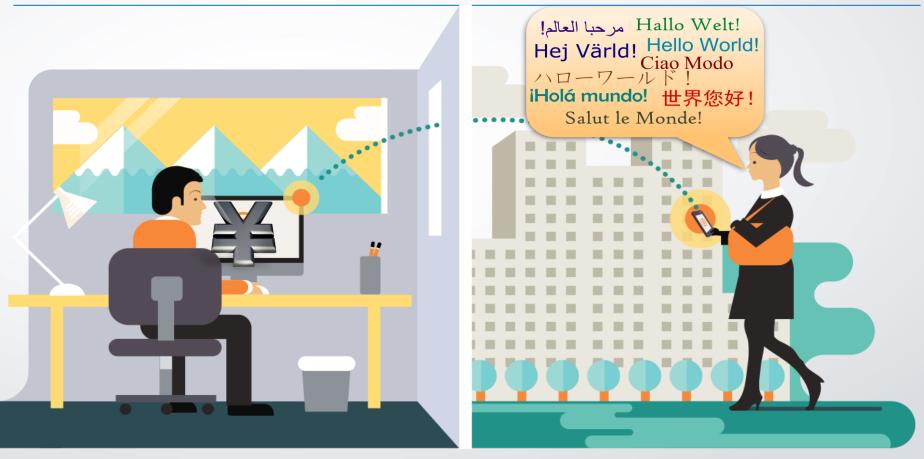

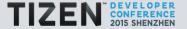

### Globalization: Think Global Act Global \$, ¥, €, £

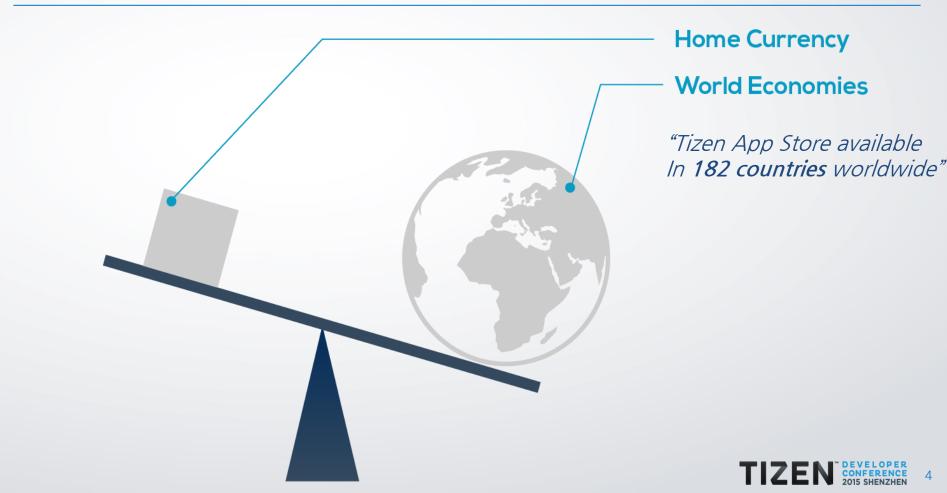

### Globalization : Basic Terminology

 Internationalization (i18n): It is a process of designing a software application so that it can *potentially* be adapted to various languages and regions without engineering changes

 Localization (I18n): Main task is to enable translation for text and images for contextual and cultural fit

• Globalization (g18n): Internationalization + Localization constitutes globalization

 Locale & Regional Formatting: Setting appropriate date, time and numbers for di fferent regions and languages.

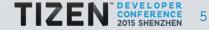

### Internationalization: Simple Example

### A US app viewed from a device with UK English as default language

#### Not Internationalized

You are about to buy a ticket to Tokyo.

Depart Date: 1/4/13 Depart Time: 1:30pm Price: \$2560

#### Internationalized

You are about to buy a ticket to Tokyo.

Depart Date: 4/1/13 Depart Time: 13:30 Price: £1658.25

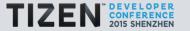

## Localization on Tizen phone (Samsung Z1):

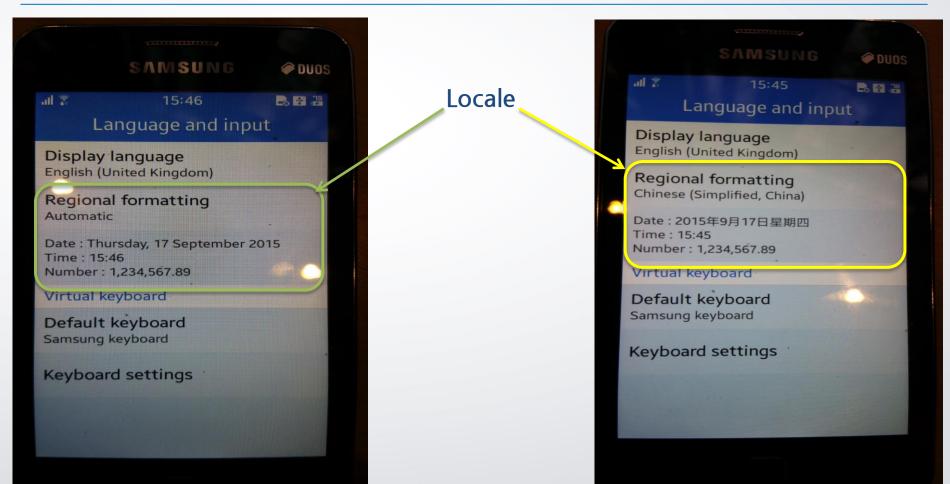

## Developer Guide: "Hello World" of Localization or "i10n"

#1: Create Folder Structure for supported languages (individual JS file within):

index.html Locales Len Language.js Locales Len Language.js Language.js

#2: Create JS Object such as "LANG\_JSON\_DATA" in ko/language.js file

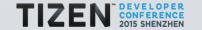

### #3: Include JS files in your index.html file and log the string object

```
<script src="language.js"></script>
```

```
<script type="text/javascript">
log("hello="+LANG_JSON_DATA["hello"]); // based on language setting will print "hello"
</script>
```

#4: Run your app and inspect the console:

```
-----Console output-----
```

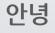

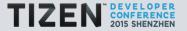

### Language tags for content and code

| locale ID / 2 letter language code | Meaning                         |
|------------------------------------|---------------------------------|
| hi-in                              | Hindi (India)                   |
| en-us                              | English (United States)         |
| es-mx                              | Spanish (Mexico)                |
| fr-ca                              | French (Canada)                 |
| zh-cn                              | Simplified Chinese (中文 简体))     |
| zh-hk                              | Chinese Traditional (Hong Kong) |
| ko-KR                              | Korean (Rep. of Korea)          |

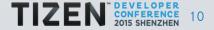

### Internationalization: HTML lang attribute to set the content

#1: Set the correct HTML lang attribute for your primary content language

- Useful for SEO to index content in that particular language
- Useful for Screen readers (ally) to pronounce the words correctly
- Useful for CSS styling for that particular language

<html lang="en">

html[lang=en] {
 /\* CSS rules for English \*/
 }
html[lang=zh] {
 /\* CSS rules for Chinese \*/
 }

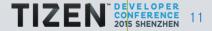

Internationalization: HTML dir attribute to set the directionality

- <html dir="rtl" > or <html dir="ltr">
- "dir" attribute is set to **ltr** (left to right) for most languages including Chinese and English
- RTL Language and regions : Arabic (Gulf Countries), Hebrew (Israel), Urdu (India, Pakistan)

<html dir="rtl">

html[dir=rtl] {
/\* CSS rules for RTL layout\*/
 }
html[dir=ltr] {
/\* CSS rules for LTR layout\*/
 }

## RTL Layout in Tizen (Samsung Z1): Urdu

|            | SAMSUNG                     | @ DUOS                                        |
|------------|-----------------------------|-----------------------------------------------|
| al Z       | 16:33                       | B 44                                          |
|            | زبات اور ات پٹ              |                                               |
|            | بات                         | ڈسپلے کی ز<br>آردو                            |
|            | ىيتنگ                       | علاقائی فارہ<br>آتومیٹک                       |
|            | ، 17 ستمبر، 2015<br>1,234,5 | تاريخ : جمعرات<br>وقت : 16:32<br>نمبر : 67.89 |
|            | 3.,                         | مجاری کی ہو                                   |
| رد Samsung |                             | ڈیفالت کر                                     |
|            | يتنگين                      | کیی بورڈ س                                    |
|            |                             |                                               |
|            |                             |                                               |

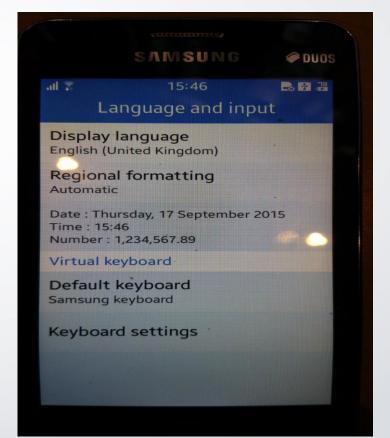

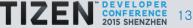

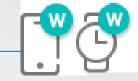

# • Globalization of Tizen app (g18n) • TAU g18n • Accessibility Enablement for Tizen applications (ally)

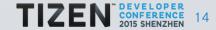

# Tizen Advance UI Framework (TAU) version 2.4

| Title                  | Description                                                   |
|------------------------|---------------------------------------------------------------|
| Base                   | References of base APIs to organize and managing application. |
| Mobile UI Components   | References of UI Components for Mobile profile.               |
| Wearable UI Components | References of UI Components for Wearable profile.             |
| Gesture Events         | References of TAU-specific gesture event.                     |
| Globalization          | References of Globalization utility library.                  |
| Animation              | References of Animation APIs.                                 |
| Accessibility          | Support for screen reader since 2.1                           |

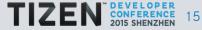

## Globalize.js: JS based library to support i18n & I18n

- Leverages the Unicode CLDR data and follows its UTS#35 specification.
- Keeps the code modular. Allows you to load the i18n functionalities (date, time, number, currency etc.) you need then.
- Runs on **Tizen**\*, web browsers & Node.js consistently across all of them.
- Dependencies

jQuery : use globalize.js as a jQuery plugin
 cldr.js : translation information per Unicode standard

• git clone https://github.com/jquery/globalize

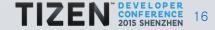

# **Tizen Advance UI Framework**

- TAU is ECMAScript5- and HTML5-compliant
- TAU is a standalone library, but better leveraged with jQuery
- TAU is optimized for wearable, mobile, and TV devices.

```
<html lang="eng" dir="ltr">
```

<meta name="viewport" content="width=device-width, initial-scale=1">
<title>Page Title</title>

<script type="text/javascript" src="../lib/tau/mobile/js/tau.js"> </script>

<link rel="stylesheet" href="../lib/tau/mobile/theme/default/tau.css">

```
<script type="text/javascript" src="myapp.js"> ... 
</script>
```

```
k rel="stylesheet" href="my.css"/>...
```

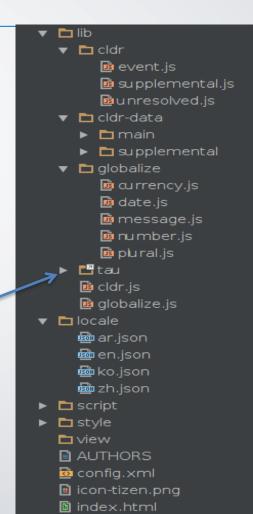

### TAU globalize.js : setLocale() helper method

```
var globalize = tau.util.globalize,
    localeId = "ko-KR";
```

document.addEventListener('pageshow', function()

```
globalize.setLocale(localeId)
.done(function(ko)
```

ł

})

/\* "ko" is the Globalize utility instance \*/
console.log(ko.getLocale()) /\* "ko" \*/

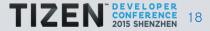

## TAU globalize.js: formatCurrency() helper method

```
var globalize = tau.util.globalize,
    localeId = "ko-KR",
    currency_unit = "KRW"; /* ISO 4217 */
```

document.addEventListener('pageshow', function()

```
Format based on localeID
```

```
globalize.setLocale(localeId)
.done(function(ko)
```

})

console.log(ko.formatCurrency(69000, currency\_unit)); /\* ₩69,900

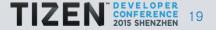

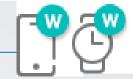

# • Globalization of Tizen app (g18n) • TAU for g18n Accessibility Enablement for Tizen applications (ally)

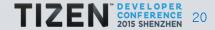

### What is Accessibility or 'ally' & Why care about it?

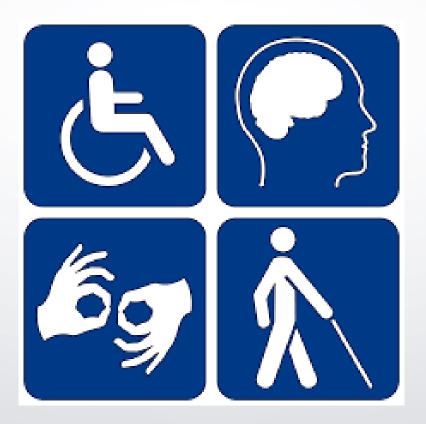

### 15% of population = **1 Billion people** have some kind of disability

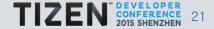

### How to make sure Tizen apps are fully accessible?

1. Semantic Content and valid HTML

2. Ease of use in user experience

1. Flexibility of interaction (touch, vibrate, sound, visual etc.)

1. Make sure screen readers and accessibility services work under real world use

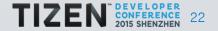

### Accessibility Proof: Steps

### #1 Value HTML markup:

- Use **semantic HTML** markup elements and not just <div>

- Use "tabindex" Attribute : Set values only for accessibility purpose only

### #2 Add WAI-ARIA into your HTML code:

- Better approach
- Read spec to understand roles and attributes2

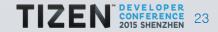

### Tizen Screen Reader reads in the following order:

- 1. Content The actual element content is read first.
- 2. Other attributes than role and aria-label
- 3. role attribute
- 1. aria-label attribute

<img src="icon.jpg" alt="icon"> <div tabindex="0"> <div labindex="0"> <div labindex="0"</div labindex="0"> <div labindex="0"</div labindex="0"</div labi

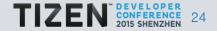

### Tizen Screen Reader : Navigate using Screen Reader mode

| Interaction           | Screen reader ON                  |
|-----------------------|-----------------------------------|
| Тар                   | Select an object.                 |
| Double tap            | Execute the object.               |
| Double tap and hold   | Execute a long tap function.      |
| Tap and move          | Select an object and move focus.  |
| Swipe                 | Select a previous or next object. |
| 2-finger swipe        | Scroll the page or unlock.        |
| 2-finger tap and move | Pan.                              |

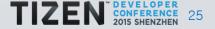

## WAI-ARIA : Set state of UI components using ARIA

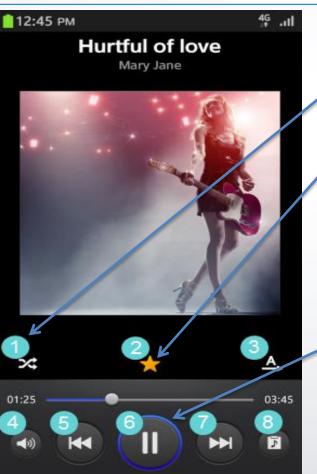

• Shuffle on/off

Favorite on/off

- Repeat on/off/one
- Volume
- Previous track: double-tap and hold to rewind
- Play/pause
- Next track: double-tap and hold to forward
- Current playlist

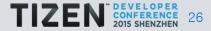

### Twins: Usability & Accessibility for improved UX

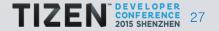

### UX Tip: Use High Contrast for Images and Text

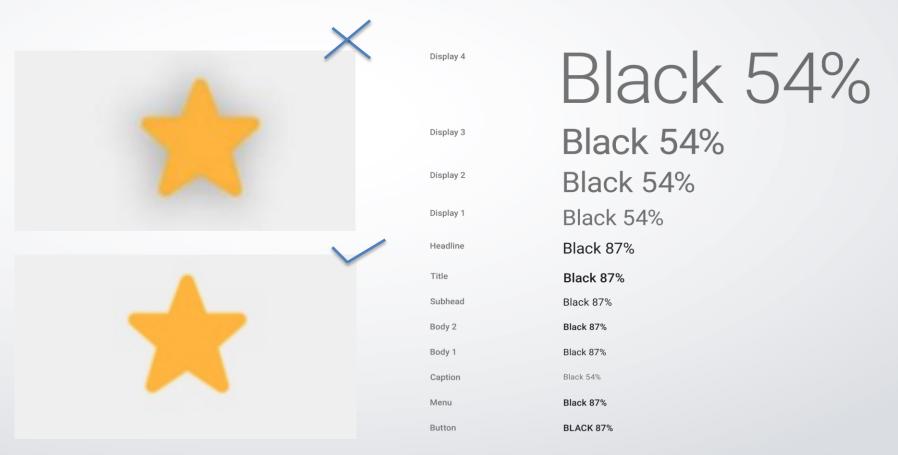

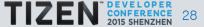

# UX Tip: Use High Contrast for Images and Text (4.5:1)

Test yourself: http://leaverou.github.io/contrast-ratio/

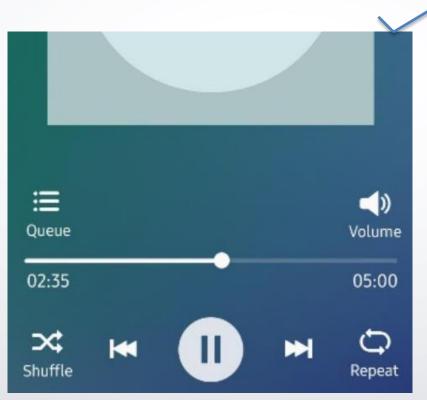

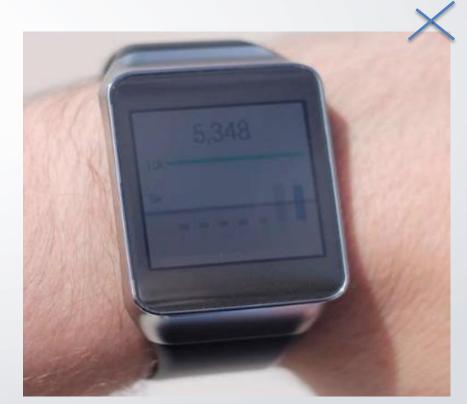

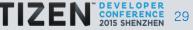

### UX Tip: Avoid very small text, support zoom in and out

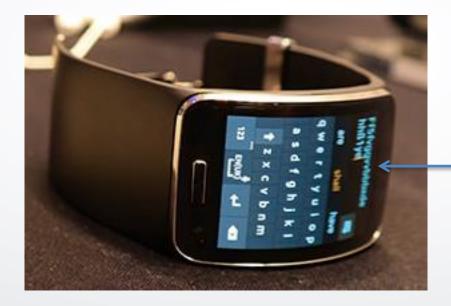

### Unreadable font size

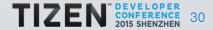

### UX Tip: Settings > Accessibility > Font size

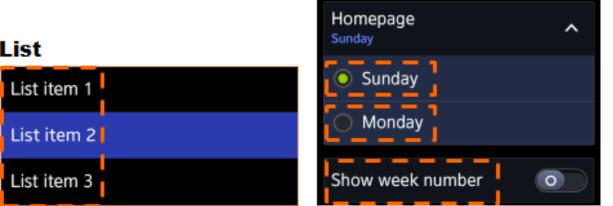

#### Dialogue Group

### Description

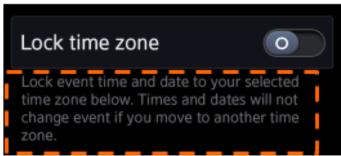

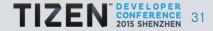

- 1. Start local but think global!
- 2. More people need your help in terms of making technology accessible
- 3. Accessibility and UX go hand in hand
- 4. Leverage framework resources (TAU) that come bundled for free
- 5. Going the extra mile now is easier than later and more than worth it.

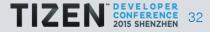

## Useful Resources & references: suyash@suyashjoshi.com

- 1. WAI ARIA : <u>http://www.w3.org/WAI/intro/aria</u>
- 2. TIZEN Accessibility UX Guide: <u>https://developer.tizen.org/development/ux-guide/bas</u> <u>ic-interactions/accessibility</u>
- 3. TIZEN Accessibility Dev Guide: <u>https://developer.tizen.org/development/ux-guide/ba</u> <u>sic-interactions/accessibility</u>
- 4. Tizen Dev Guide for TAU: <u>https://developer.tizen.org/development/guides/web-appli</u> <u>cation/tizen-features/web-uifw</u>
- 5. Tizen Dev Guide for Localization: <u>https://developer.tizen.org/development/guides/w</u> <u>eb-application/tizen-features/localization</u>

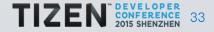